## **Transaction Settings - Organization Defaults**

Last Modified on 12/29/2020 2:52 am EST

In the Organization Default Settings, your **Transaction Settings** determine the defaults for when you are posting fees and recording payments.

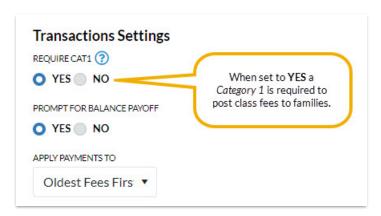

Define your organization's Transaction Settings from Tools > Edit Settings > Organization Defaults > Transactions Settings.

| Require Cat1                 | We recommend you set this default to YES. When set to Yes, any attempts to post a fee without a Category 1, a pop-up message will advise that a Category 1 is required. The User will not be able to save the transaction until a Category 1 is assigned.                                                                                                    |
|------------------------------|----------------------------------------------------------------------------------------------------|
| Prompt for Balance<br>Payoff | Set to Yes to prompt the Jackrabbit User to ask the family to pay their full account balance when accepting a payment with the Save Fee & Pay Now button in the Make Sale/Post Fees window. When Yes is selected the Payment Transaction Entry window will auto-fill the Payment field with the full account balance instead of only the amount of the fee just posted. The User is able to edit the Payment field if Yes is selected in error.  Pay Full Balance Family had a previous balance of \$71.28. Do you want to pay the full balance?  Yes No |
|                              | This setting determines what order payments are applied to fees as a default when making individual payments (in the Payment Transaction Entry window) or batch ePayments (in Process Credit Cards/Bank Accts).  Choose from 3 options to set the default for how payments are applied:                                                                                                    |
| Apply Payments To            | <ul> <li>Newest Fees First - Most recent unpaid fees to oldest unpaid fees on the family's account.</li> <li>Oldest Fees First (within last 12 months) - Oldest unpaid fees dated within</li> </ul>                                                                                                    |

12 months to most recent unpaid fees.

• Oldest Fees First - Oldest unpaid fees on the family's account to most recent unpaid fees.

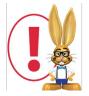

For any payment, fees that are selected by default according to the Apply Payments to setting can be edited by the User in the Payment Transaction Entryscreen.